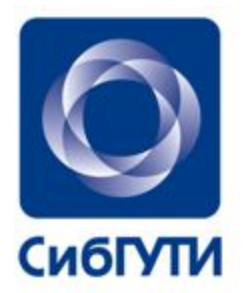

СИБИРСКИЙ ГОСУДАРСТВЕННЫЙ **YHVIBEPCVITET ТЕЛЕКОММУНИКАЦИЙ** И ИНФОРМАТИКИ

# **Инструменты Эксплуатации**

### План занятия

### Теория

- Операционные системы
- Мониторинг
- Средства Диагностики
- Bash и другие скриптовые языки программирования

# Практика

- 1) Установить СУБД (postgres или mysql(mariadb))
- 2) Установить веб сервер (apache или nginx, php-fpm,php )
- 3) Сделать Инвентаризацию в доме и погрузить данные в Субд + парсим результат в веб

Что это вам даст

- Понимание инструментов и средств Эксплуатации
- Узнать о средствах диагностики
- Как использовать скриптовые языки программирования

Операционные системы

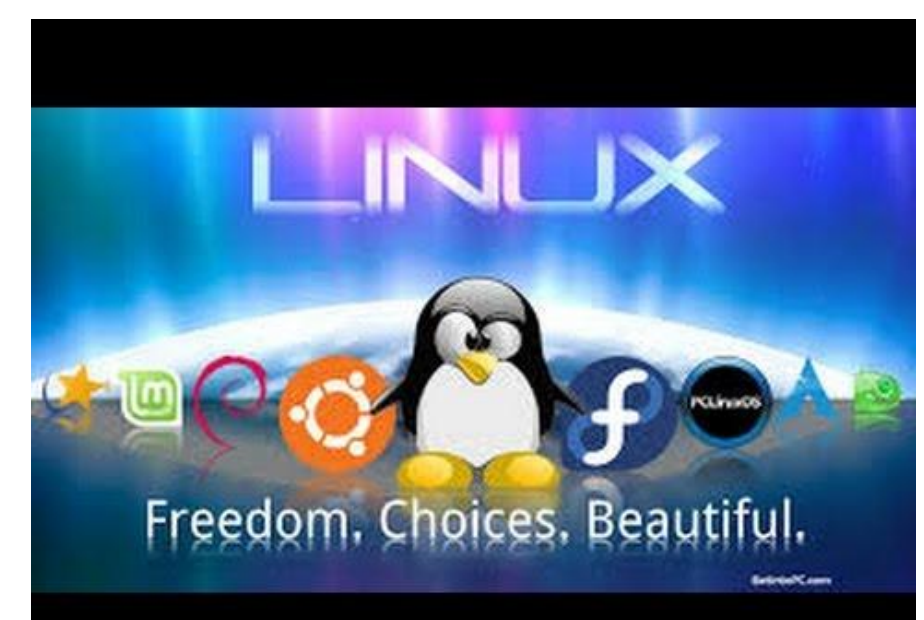

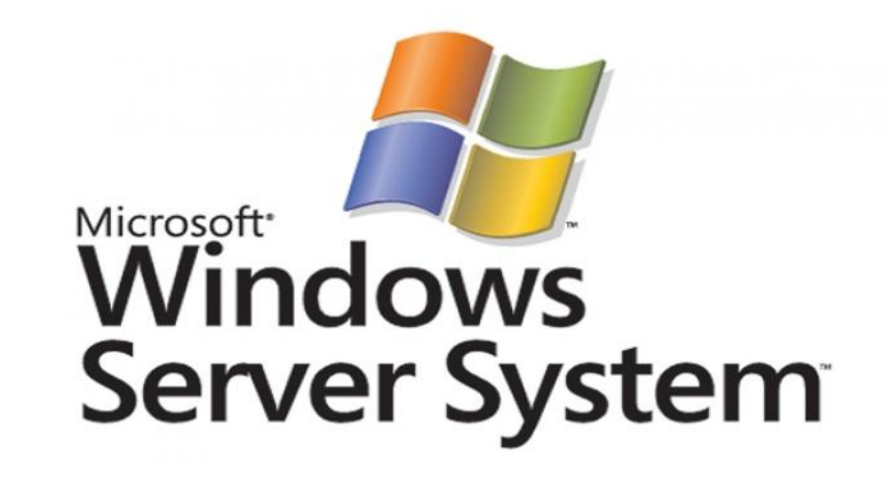

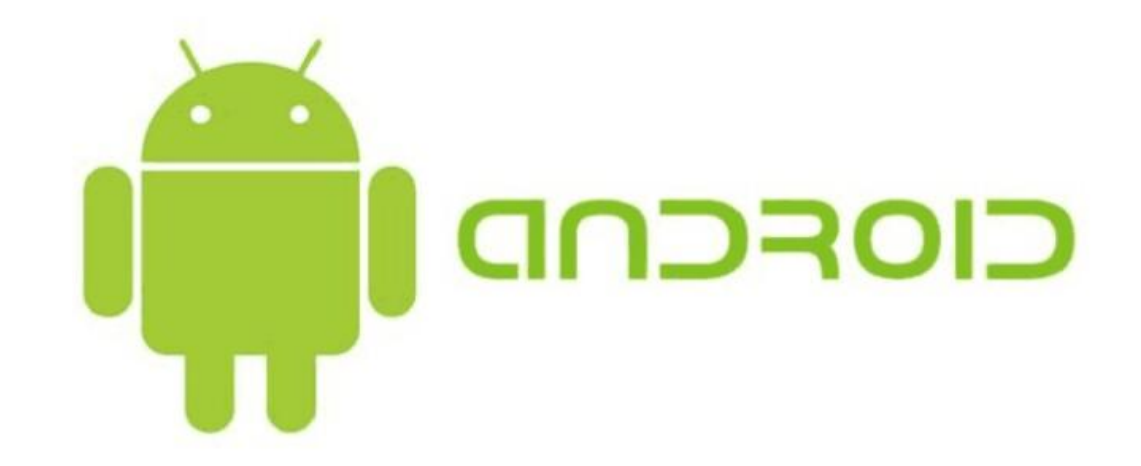

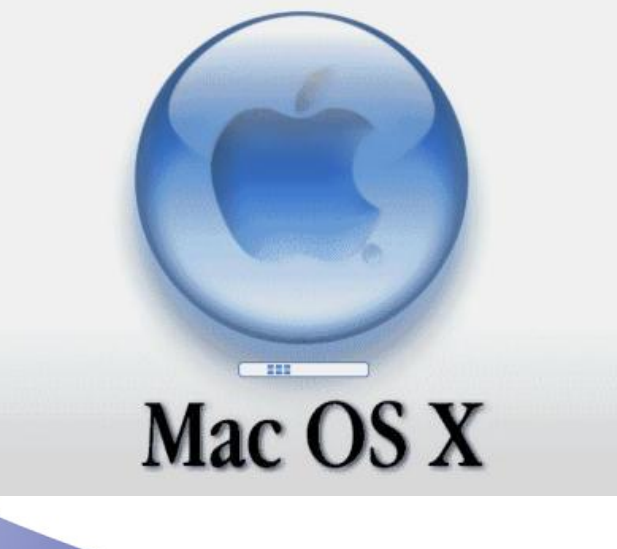

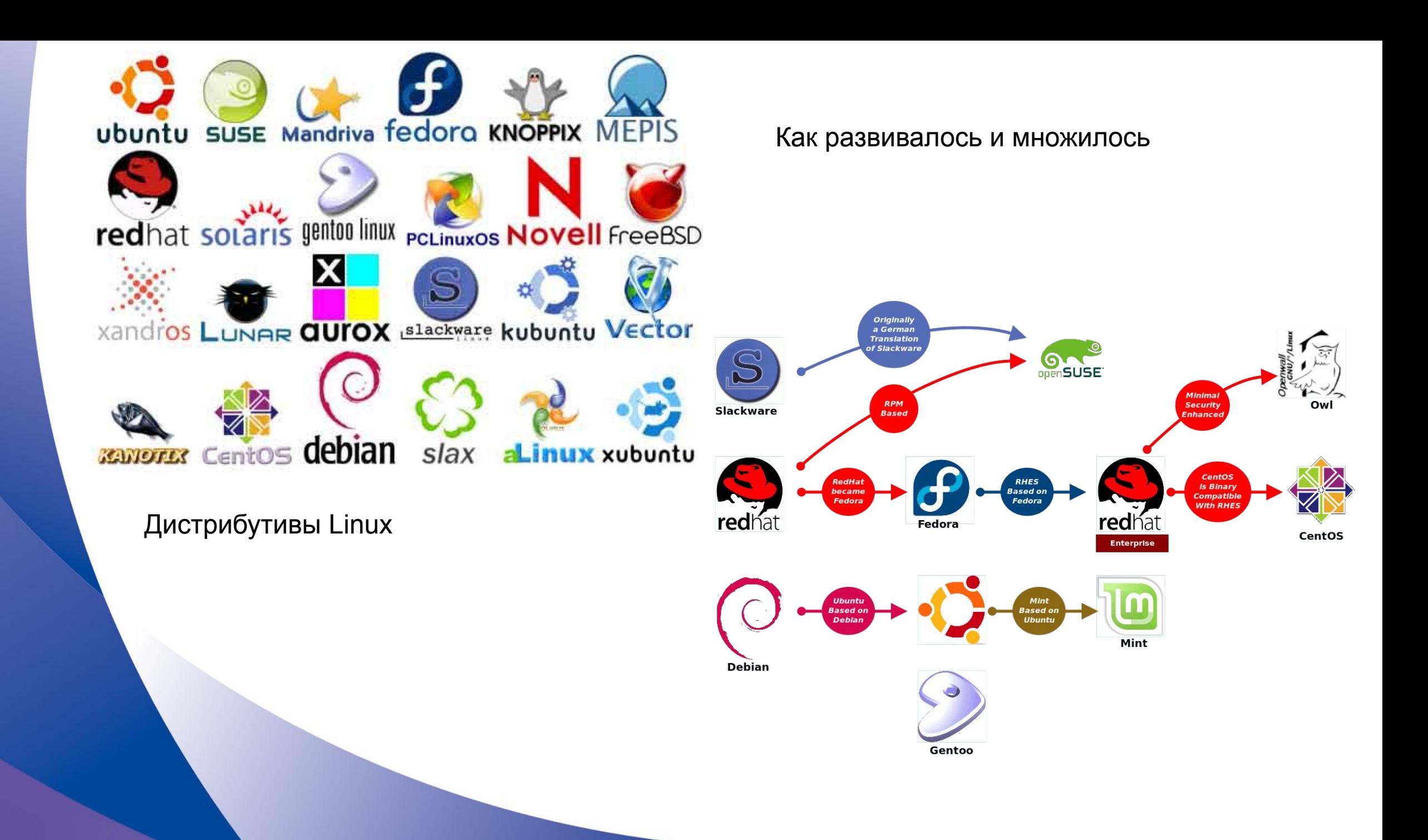

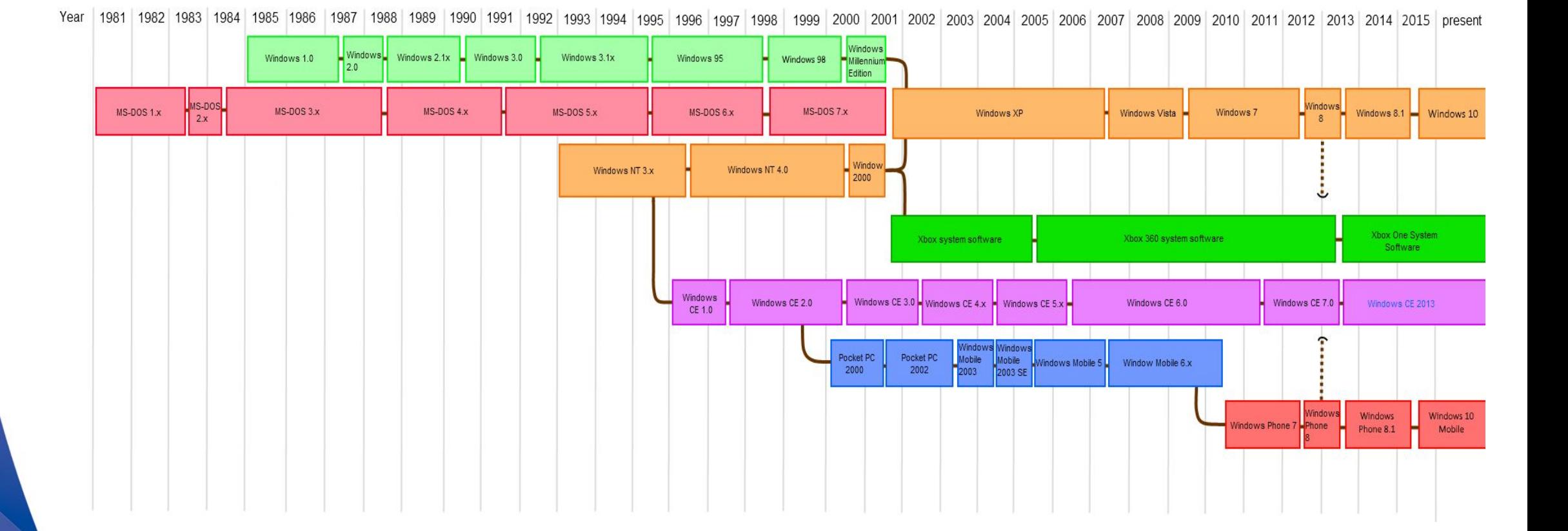

997

1998

31/08/1997

Rhapsody

Developer Release

(Grail1Z4 / Titan1U)

1999

16/03/1999 Mac OS X

Server 1.0 (Hera)

16/03/1999

Mac OS X

Developer

Preview

 $\frac{1}{2002}$ 

 $\frac{1}{2000}$ 

 $2001$ 

13/09/2000

Mac OS X Public

Beta (Kodiak)

24/03/2001

Mac OS X

 $10.0$ 

(Cheetah)

25/09/2001

Mac OS X

10.1 (Puma)

 $2004$ 

24/10/2003

Mac OS X

10.3 (Panther)

2003

24/08/2002

Mac OS X

 $10.2$ 

(Jaguar)

 $\frac{1}{2005}$ 

29/04/2005

Mac OS X

10.4 (Tiger)

ا<br>2006

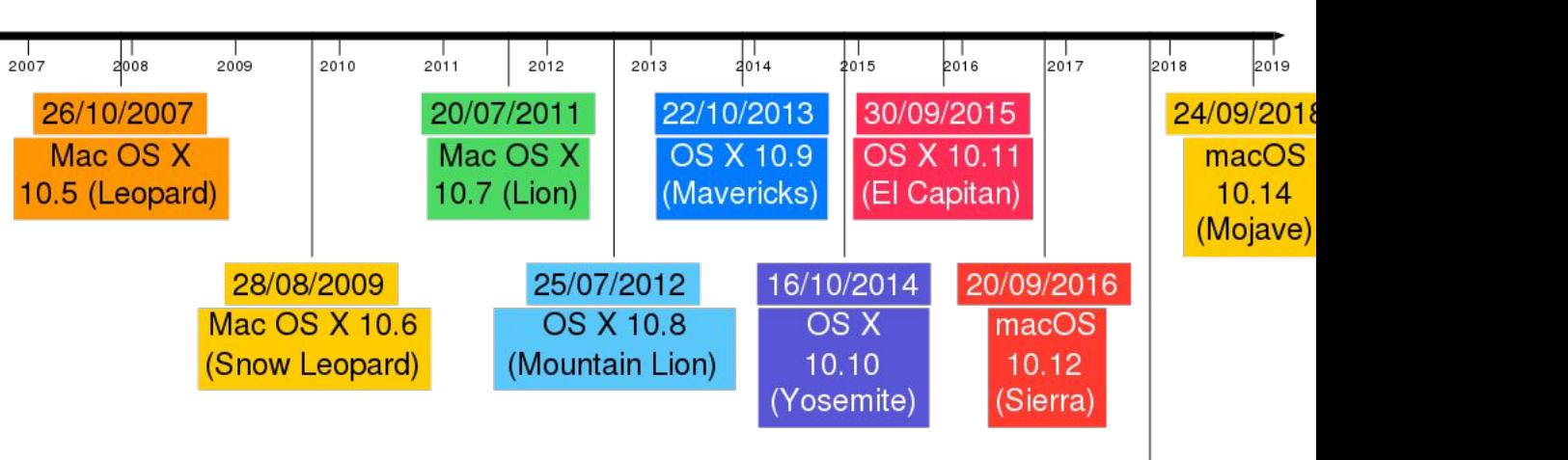

25/09/2017 macOS  $10.13$ (High Sierra)

2019

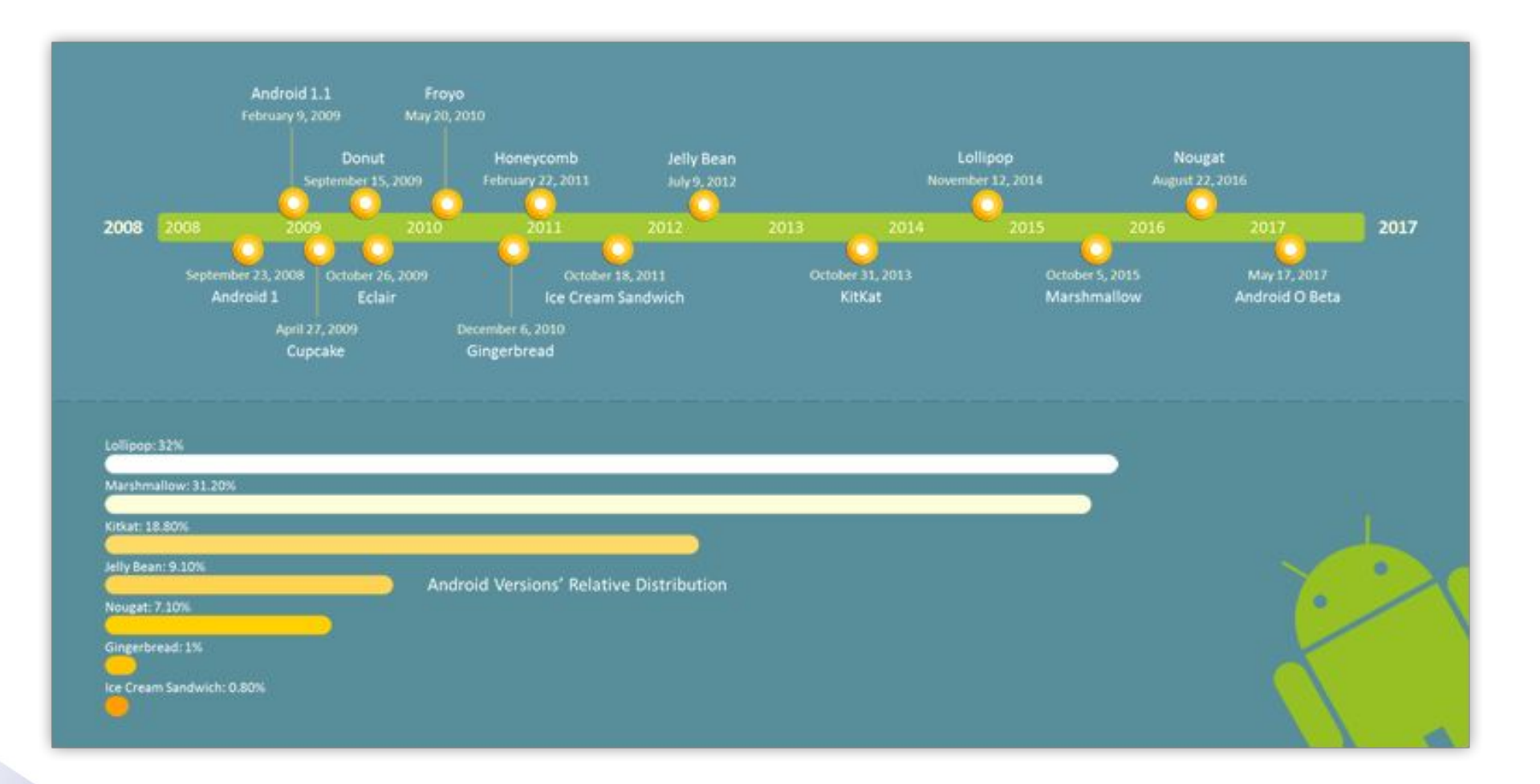

## 1) Создание и удаление директории

 - Во время теста создётся большое количество вложенных директорий, а затем удаляется. Операции проводятся встроенным в ОС средствами: mkdir/rmdir/rm

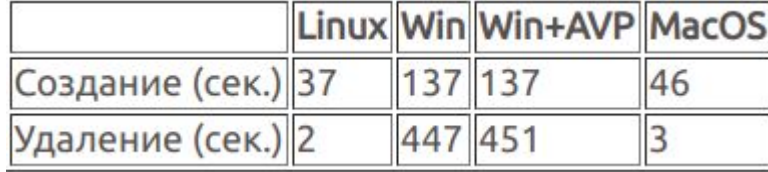

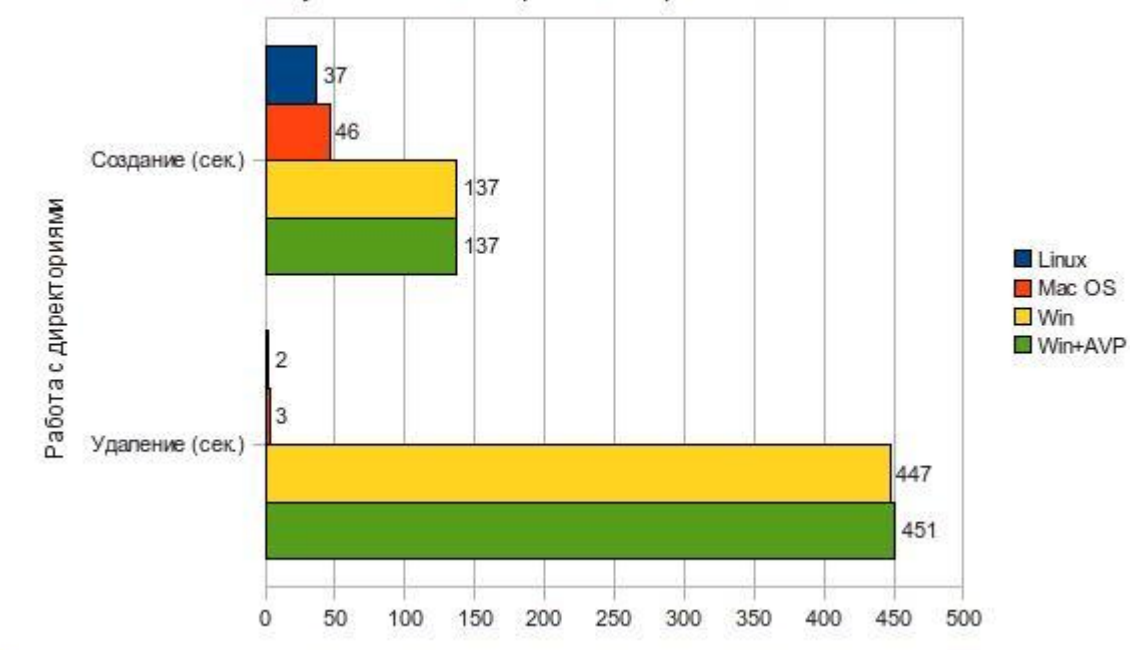

Результаты тестирования файловых систем

# 2) Синтетический тест, с использованием MYSQL

#### **Тесты проводились по 3 раза без заметной разницы, количество созданных в mysql записей равно 237201, на компьютерах**

Debian Intel(R) Core(TM)2 Duo CPU E7300 @ 2.66GHz

Ubuntu Intel(R) Celeron(R) CPU E1200 @ 1.60GHz

WinXP Home Intel(R) Celeron(R) CPU E1200 @ 1.60GHz

Для проведения теста необходимы mysql сервер и клиент, интерпретатор python

#### **Суть теста:**

распарсить текстовый файл с данными о файловой системе на внешнем ftp сервере, создать 3 таблицы: файлов, путей и расширений, сгенерировать sql файл для таблицы файлов

вставить все данные в mysql

создать индекс

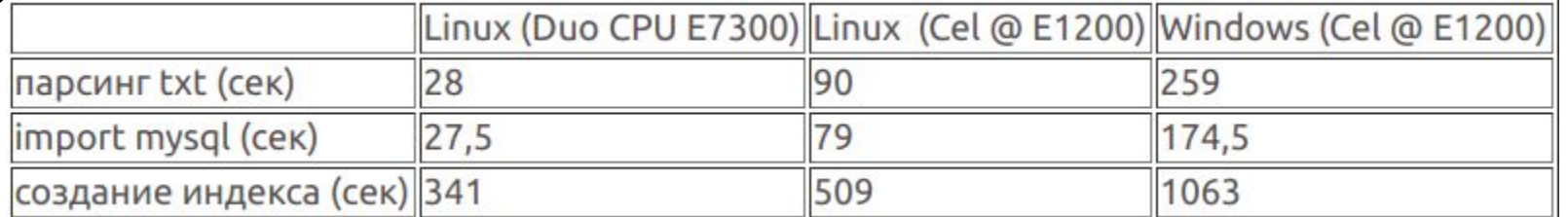

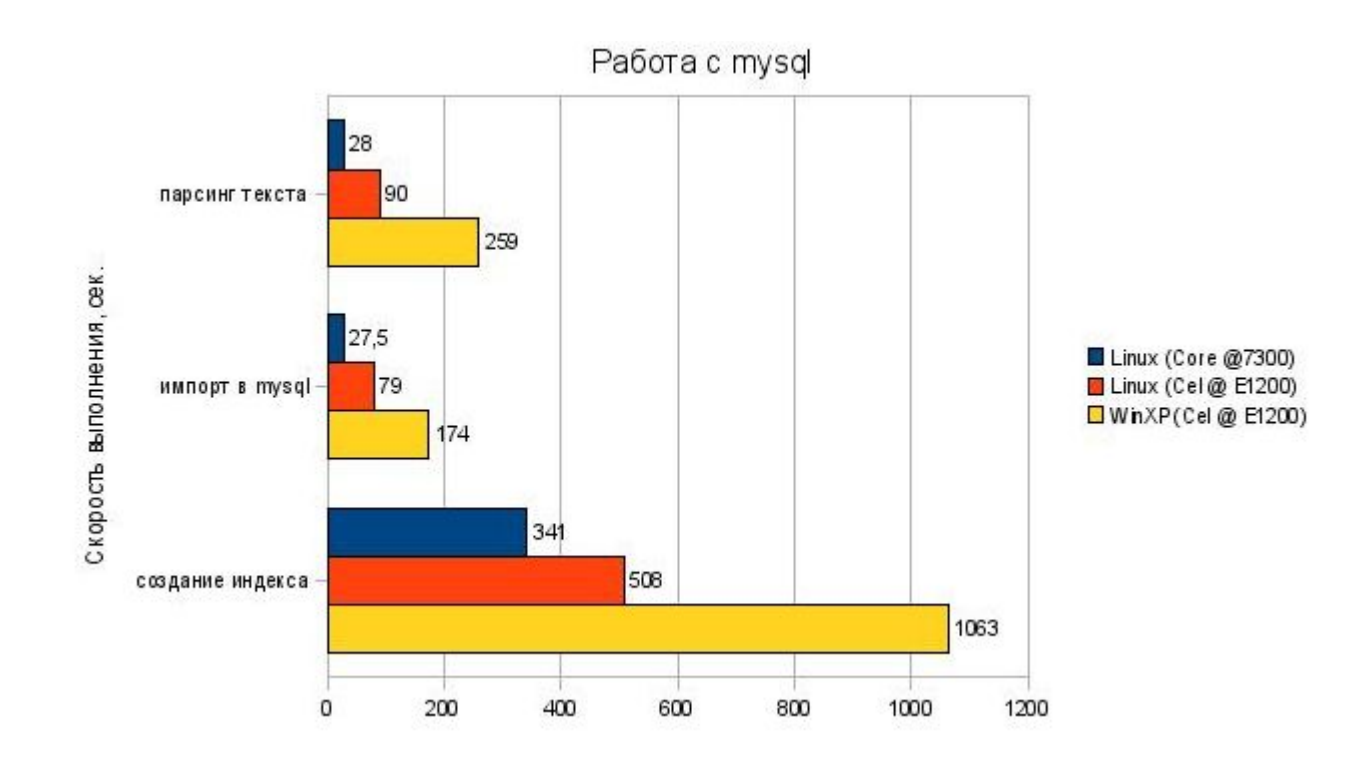

### Мониторинг

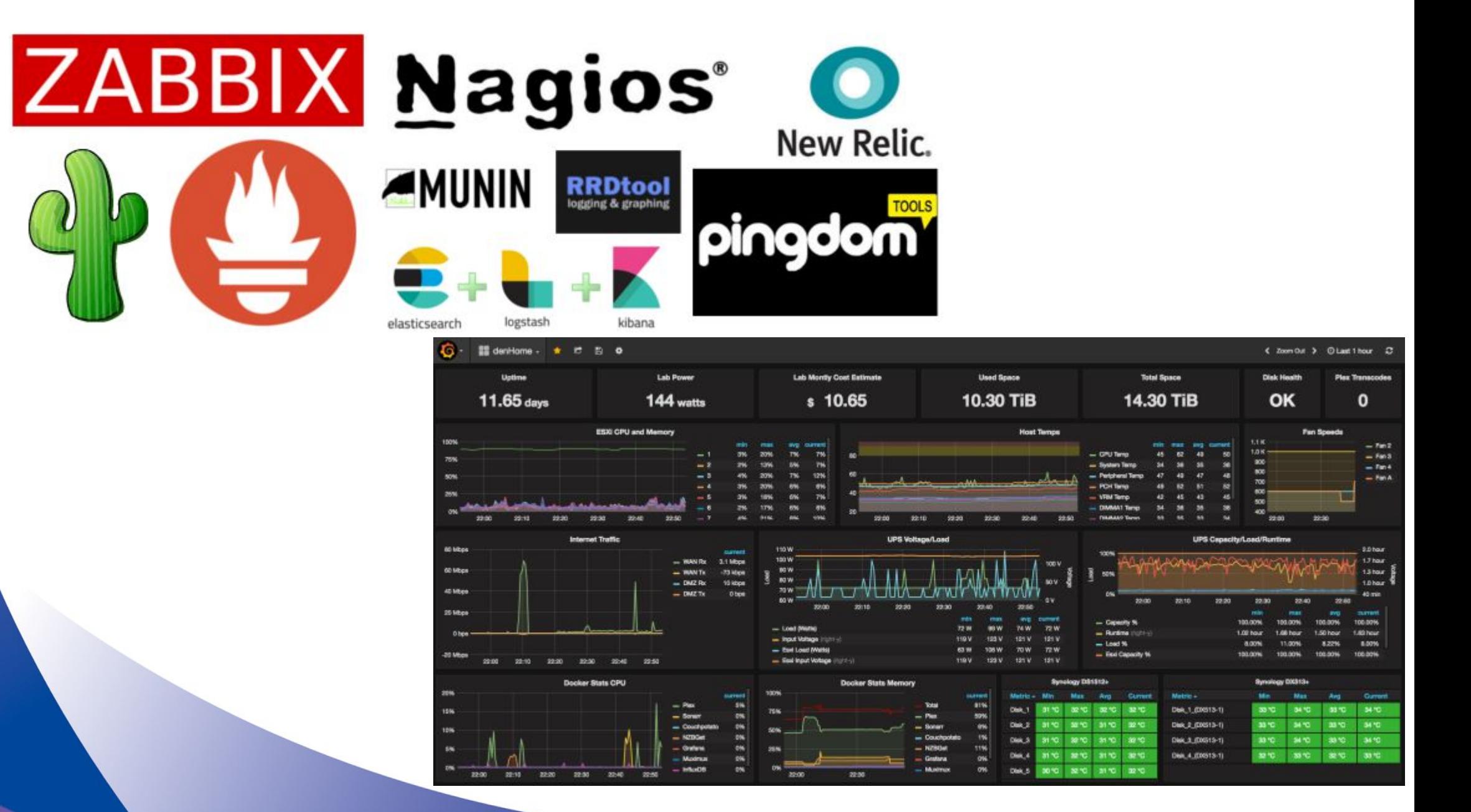

# **3AYEM BCË ЭТО НУЖНО???**

Раньше:

Мониторились, в основном, системные показатели: CPU, память, диски, сеть. Этого вполне хватало, потому что там крутилось одно приложение на php, и ничего больше не использовалось. Проблема в том, что по таким показателям обычно мало что можно сказать. Либо работает, либо нет. Что именно происходит с самим приложением, выше уровня системных показателей понять сложно. Если проблема была на уровне приложения (не просто "сайт не работает", а "сайт работает, но чтото не так"), то клиент сам писал или звонил, сообщал, что есть такая-то проблема, мы шли и разбирались, потому что сами мы такие проблемы заметить не могли. Сейчас:

Надо мониторить не только дискретное "работает/не работает", а гораздо больше градаций. Что, в свою очередь, позволяет ловить проблему до того, как все рухнет.

Кроме того, теперь надо следить и за бизнес-показателями.

### Почему?

Усложнение самих систем, конечно, повлекло за собой большее количество возможных проблем. Появились метрики приложений, количество запущенных тредов у Java application, частота garbage collector pauses, количество событий в очереди. Очень важно, чтобы мониторинг также следил за масштабированием систем. Допустим, у вас Kubernetes HPA. Надо понимать, сколько запущено подов, и с каждого запущенного пода должны идти метрики в систему мониторинга приложения, в apm.

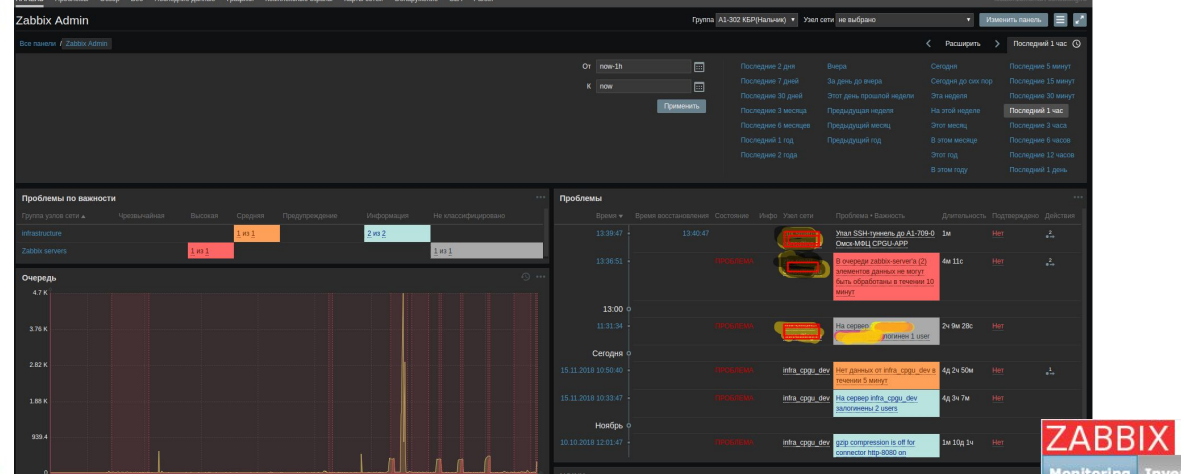

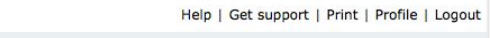

Search

ing Inventory Reports Configuration Administration

ashiboard Overview Web Latest data Triggers Events Graphs Screens Maps Discovery IT services

History: トリガーの設定 » ダッシュボード » ユーザープロファイル » Dashboard » Overview PERSONAL DASHBOARD

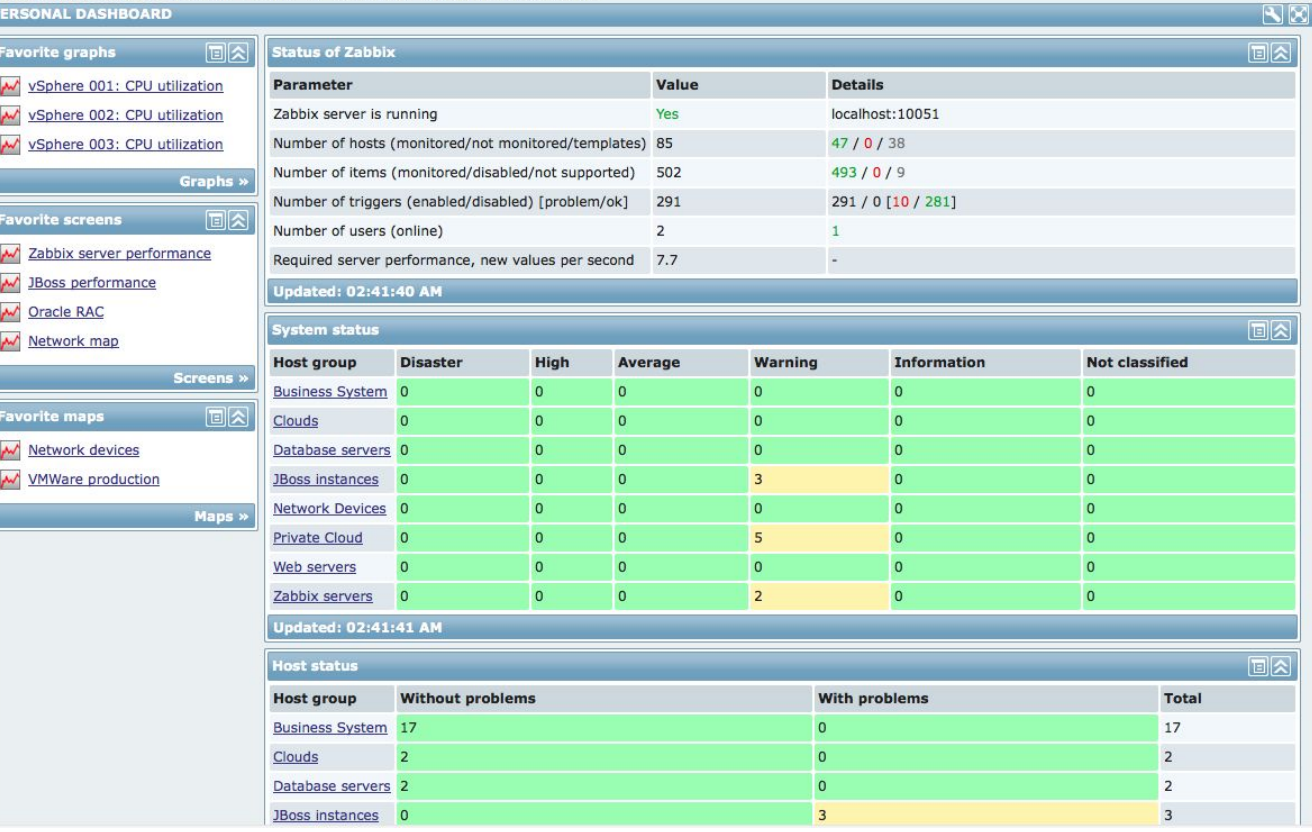

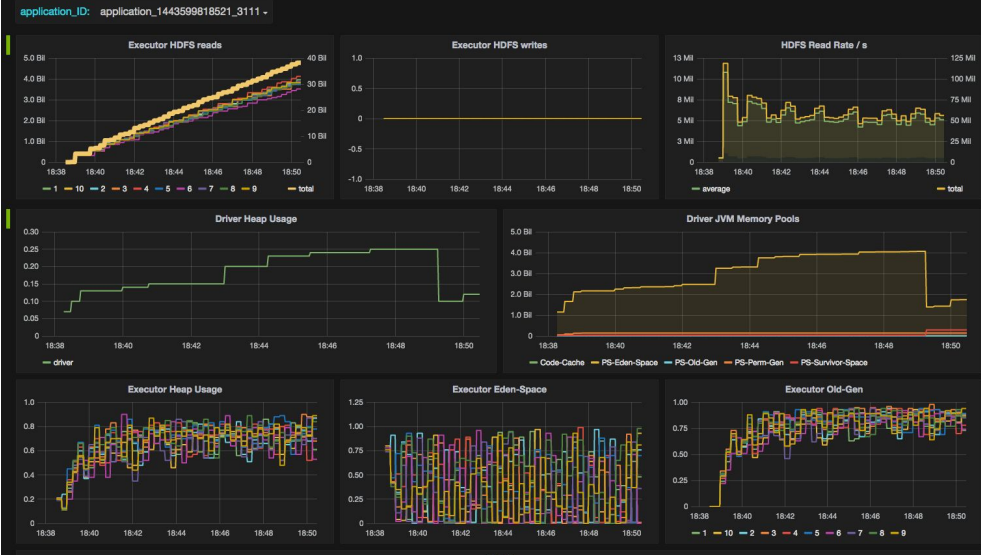

min.

aver eur

18:50

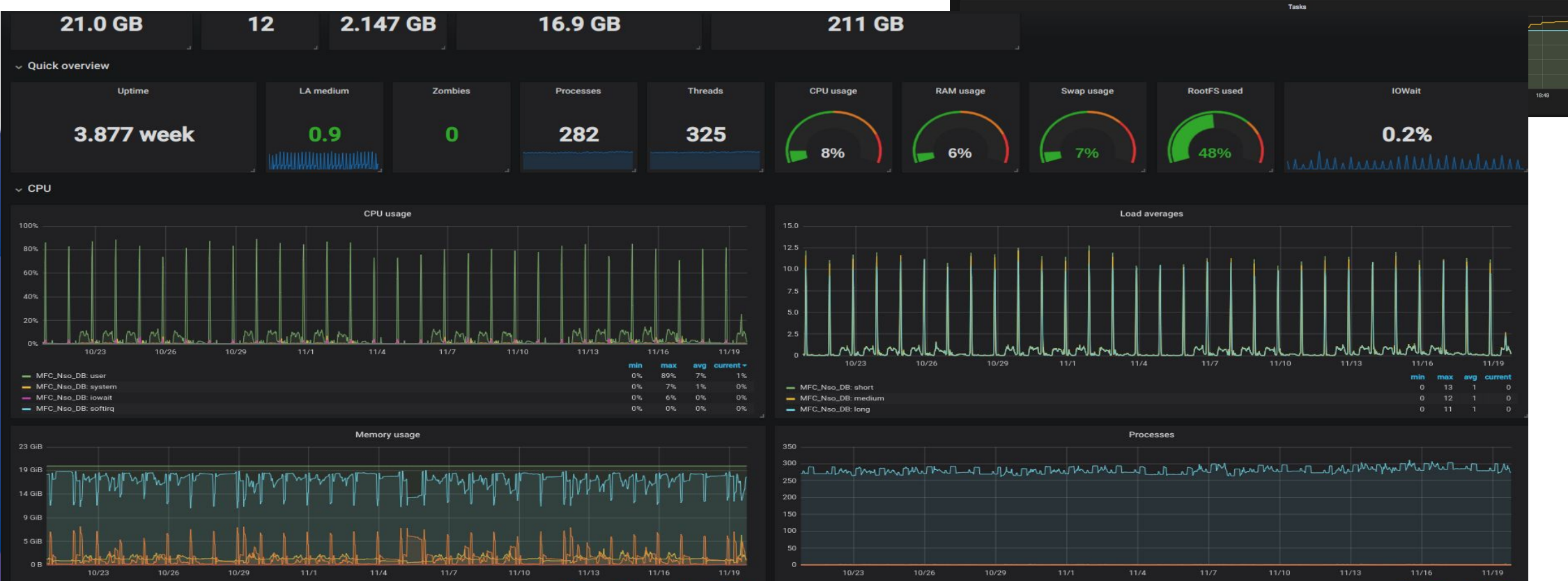

max

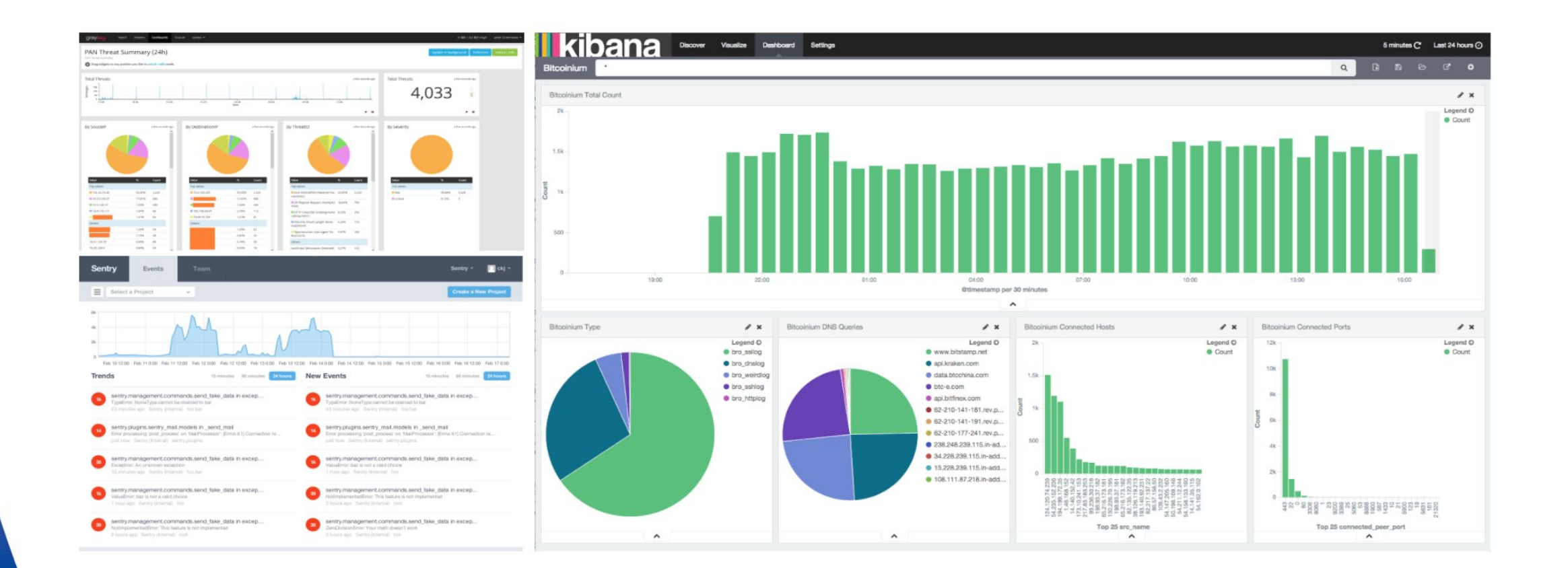

Средства Диагностики

Материалы: https://habr.com/company/ua-hosting/blog/281519/

# Пример

#!/bin/bash

echo -e "Hi, please type the word: \c " read word echo "The word you entered is: \$word" echo -e "Can you please enter two words? " read word1 word2 echo "Here is your input: \"\$word1\" \"\$word2\"" echo -e "How do you feel about bash scripting? " # read command now stores a reply into the default build-in variable \$REPLY read echo "You said \$REPLY, I'm glad to hear that! " echo -e "What are your favorite colours ? " # -a makes read command to read into an array read -a colours echo "My favorite colours are also \${colours[0]}, \${colours[1]} and \${colours[2]}:-)"

### #!/usr/bin/python

#!/usr/bin/python3 import os import subprocess import paramiko import sys import re import time #Подключение по ssh  $host="point"$  $port = 22$ user='root' secret= 'neskazhupassword' #Команда для выполнения monitoring = "curl localhost:8080/rest/monitoring/ -s | sed -e 's/<br>//g' | sed -e 's/</b>//g' | sed -e 's/<br/>>//g' | sed -e 's/<br/>>//g' | sed -e 's/<br/>>//g' | sed -e 's/<br/></b>//g' | sed -e 's/<br/></b>//g' | sed #Подключение client = paramiko.SSHClient() client.set\_missing\_host\_key\_policy(paramiko.AutoAddPolicy()) client.connect(hostname=host, username=user, password=secret, port=port)

#Выполнение команды на удалённом сервере stdin, stdout, stderr= client.exec\_command(monitoring) #Вывод команды  $data = stdout.read() + stderr.read()$ # Преобразование русского текста  $data2 = data.decode('utf8')$ #print (data2) # Закрытие соединения data3=re.findall(r'[^#]+', data2) client.close()

#Список из проверок встречающихся в выводе мониторинга check\_code = ['FAIL','WARN'] #Проверка совпадений в строке result =  $[s$  for s in data3 if any(xs in s for xs in check\_code) ] print (result)